## Factory Reset Instructions for PushTracker E2/E3

# perm<sub>o</sub>bil

NOTE: Wi-Fi is required for Wear OS by Google set-up. If doing a Wear OS by Google set-up on a PushTracker E2/E3 that was preconfigured by Permobil, you must do a factory reset first.

#### Factory Reset PushTracker E2/E3

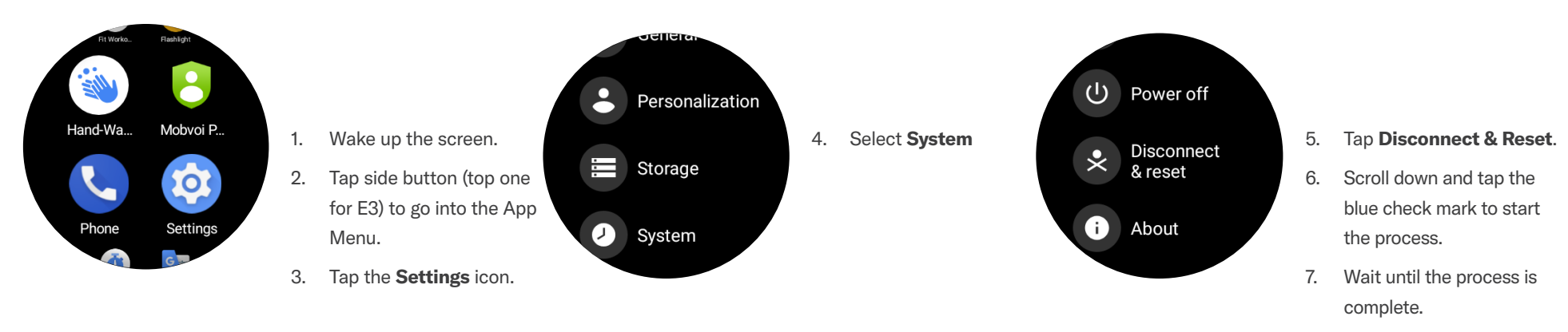

NOTE: Note: Factory resetting your PushTracker E2 or E3 will delete all data, including the SmartDrive MX2+ app, and you will not be able to use your PushTracker with a SmartDrive until all of the additional steps in this document are completed.

For more instructions check out the PushTracker E2 how-to videos at permobilus.com/howtosmartdrive.

\*Wear OS by Google, iPhone, Android, Bluetooth and Google Play are trademarks or registered trademarks of their respective owners.

permobil.com SDMX2 MK-008\_RevC

### PushTracker E2/E3 — Wear OS by Google set-up

# permobil

NOTE: Wi-Fi is required for Wear OS by Google set-up. If doing a Wear OS by Google set-up on a PushTracker E2/E3 that was preconfigured by Permobil, you must do a factory reset first.

#### PushTracker E2/E3 & Wear OS by Google

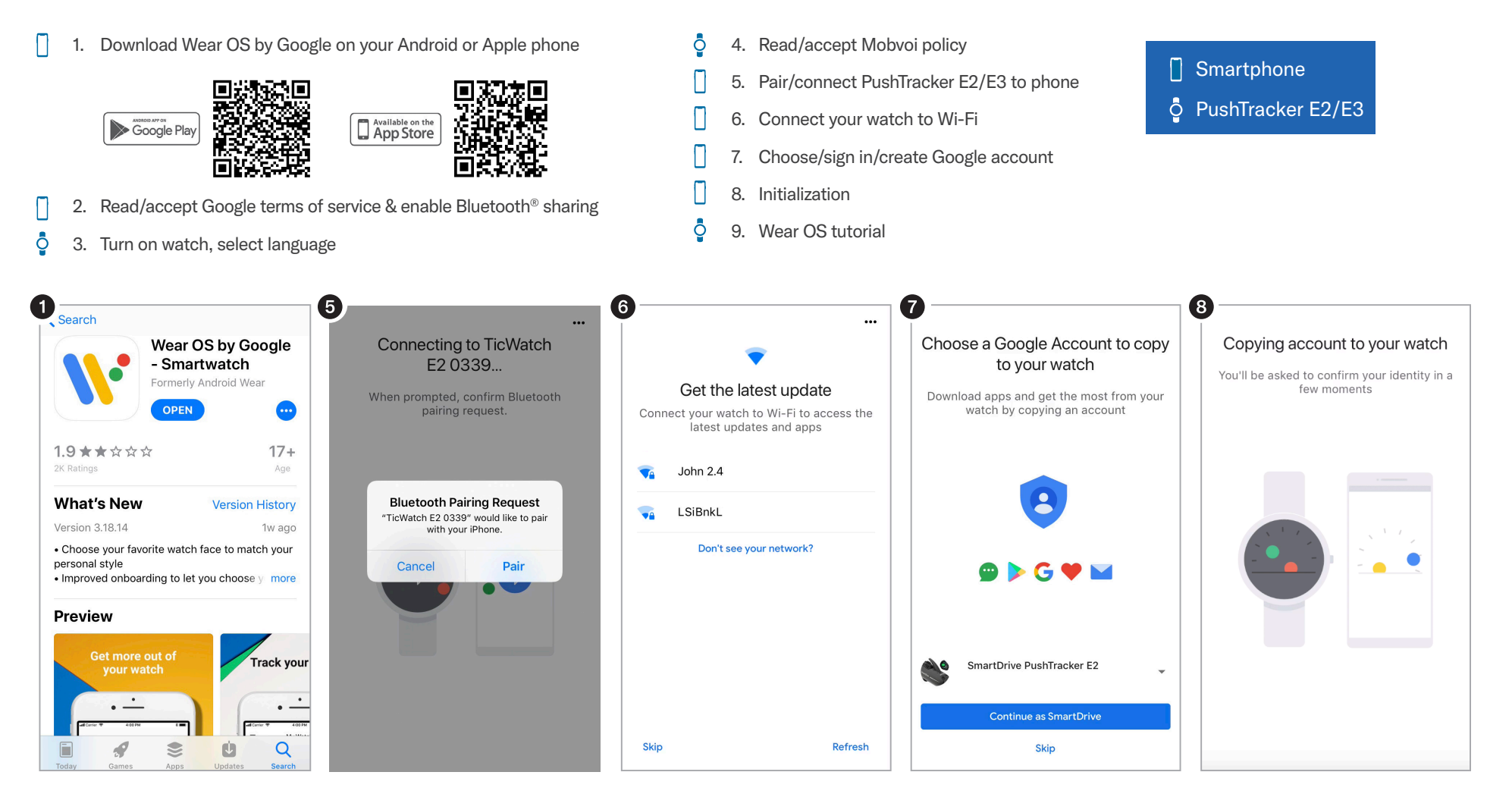

## PushTracker E2/E3 — Wear OS by Google set-up (cont.)

# permobil

NOTE: Wi-Fi is required for Wear OS by Google set-up. If doing a Wear OS by Google set-up on a PushTracker E2/E3 that was preconfigured by Permobil, you must do a factory reset first.

#### Download SmartDrive MX2+ app  $\vert 3 \rangle$

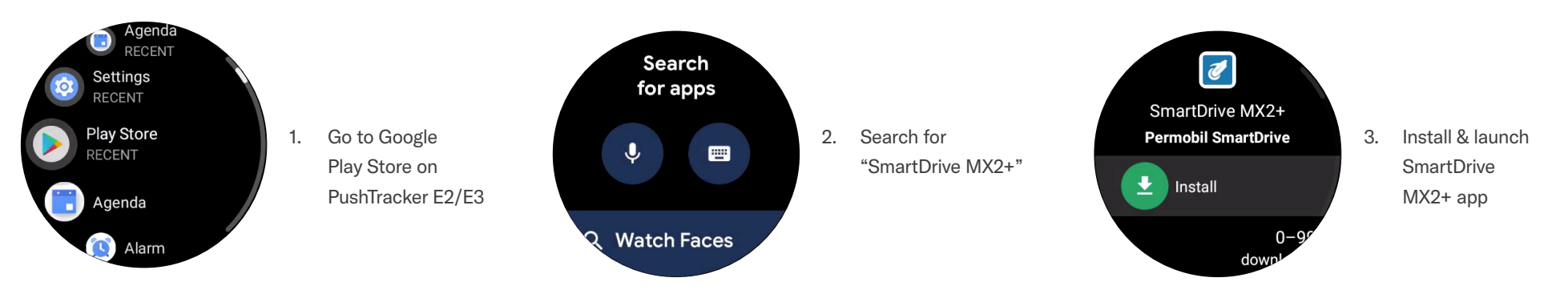

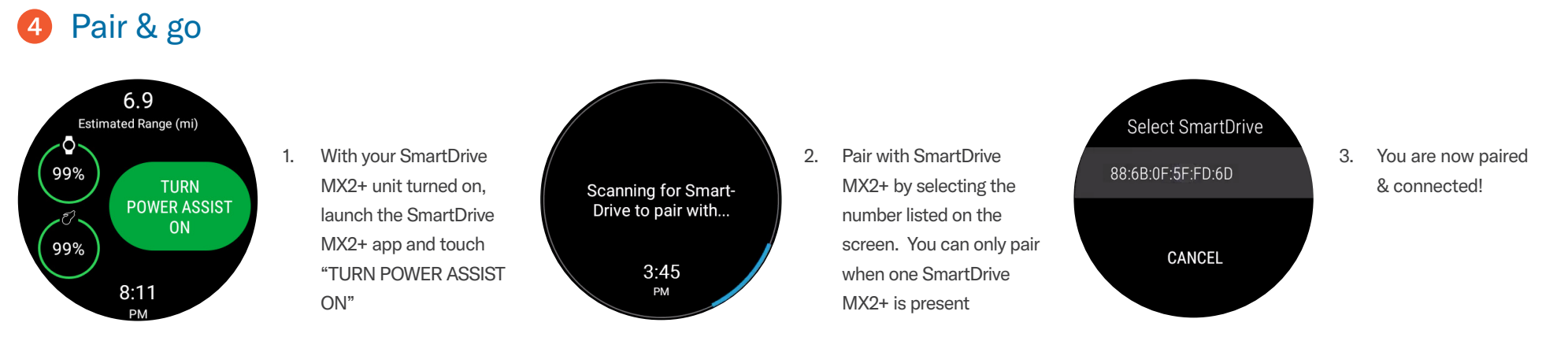

NOTE: You can also pair to your SmartDrive MX2+ through the settings menu within the app.

For more instructions check out the PushTracker how-to videos at permobilus.com/howtosmartdrive.

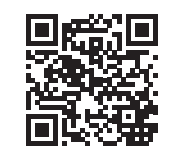

\*Wear OS by Google, iPhone, Android, Bluetooth and Google Play are trademarks or registered trademarks of their respective owners.